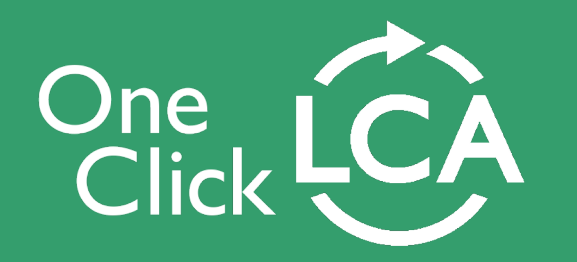

## **Release notes**

**- April 2022**

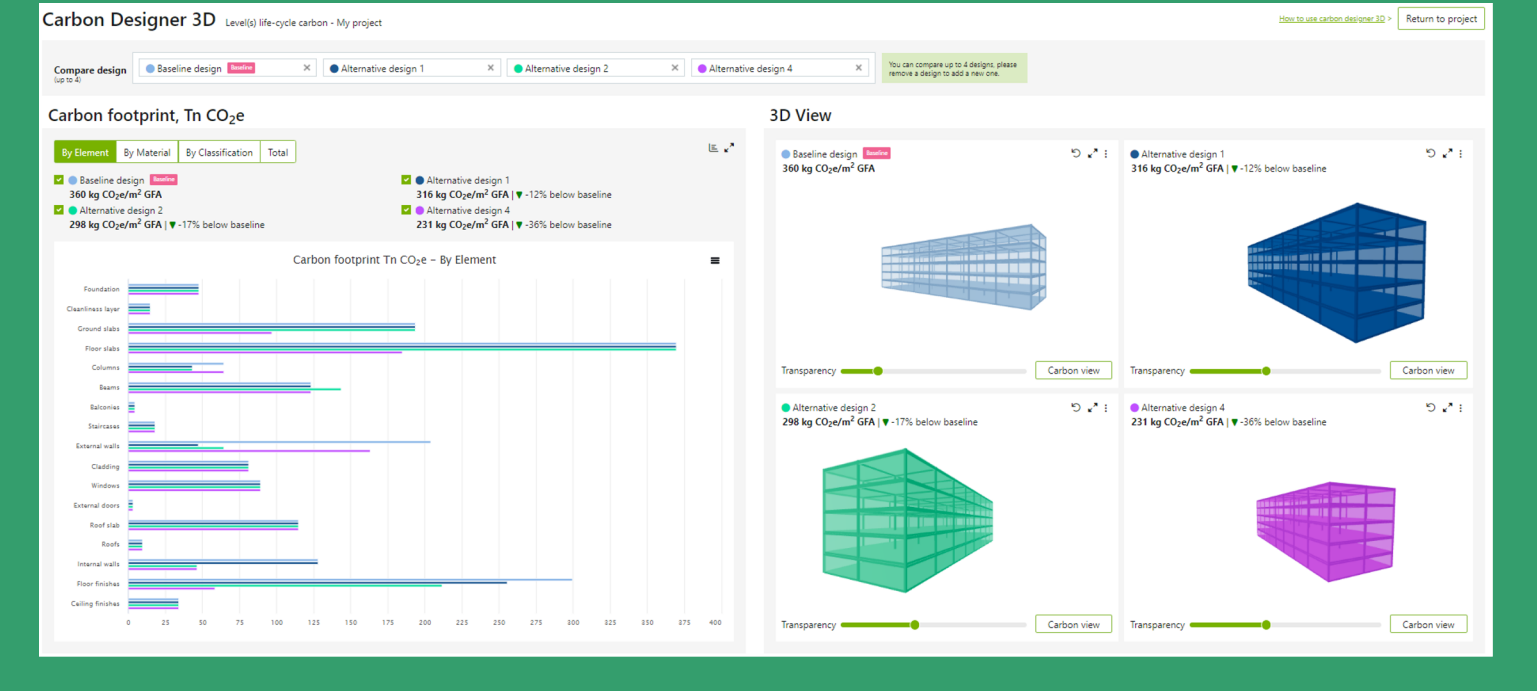

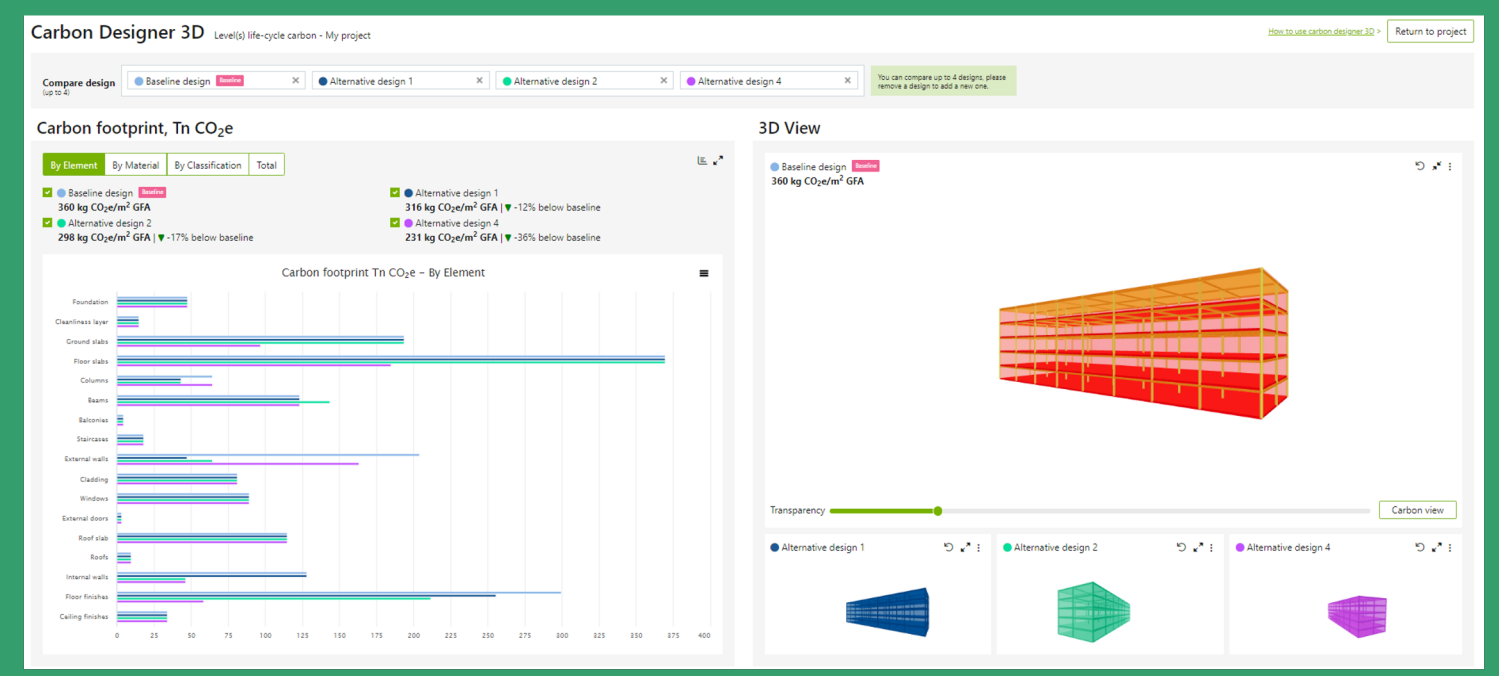

## **Release highlights**

#### **GENERAL IMPROVEMENTS**

**AWS Cloud, faster response time and cybersecurity improvements**

One Click LCA now runs much faster on AWS Cloud, with calculations in the background

Continued cybersecurity improvements

More flexible data importing process

#### **EPD SOFTWARE**

#### **New, efficient EPD program**

One Click LCA is pre-verified for a new, costefficient EPD program: EPD Hub

New averaging feature speeds up EPD creation with inputs from multiple products

One Click LCA now generates INIES-aligned French FDES documents

#### **BUILDING/INFRA LCA**

#### **Carbon Designer 3D & Bentley iTwin integration**

Carbon Designer 3D released with advanced visuals and several requested capabilities

Bentley iTwin integration now available

#### **GLOBAL DATA & COMPLIANCE**

New Zealand national construction database, BRANZ is now integrated (1093 resources)

Several updates to the Swedish Klimatdeklaration building LCA

New tool & language for the Japanese market

Lots of tool updates, thousands of new datapoints & white goods generic datasets

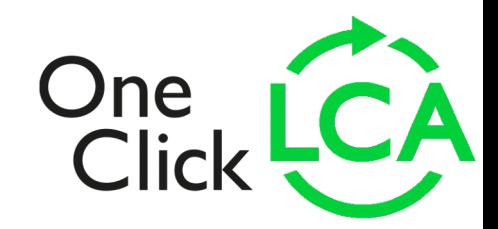

© 2022 One Click LCA

## **General improvements**

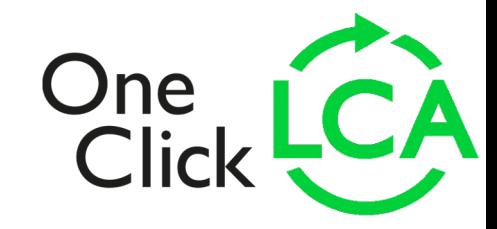

### **Running on AWS & faster software response time**

One Click LCA services are now entirely hosted on the AWS Cloud platform in the European Union. This gives the service a faster response time, better scalability and higher availability.

We are also releasing updates to the calculation processes and software architecture that will result in significant software response time improvements, for example in:

Saving edits in queries and recalculating results

BIM/Excel Import process

Project page loading

© 2022 One Click LCA**Plan Availability**  $\vee$  STARTER  $\vee$  BUSINESS  $\vee$  EXPERT

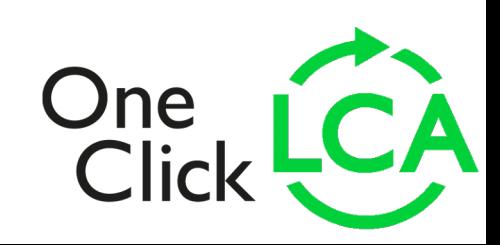

### **Nearly instant saving with background calculation**

Calculations are now done in the background, meaning that you can continue working and making further edits while the calculations are updated. Once the calculations have been updated, you can again save your newer edits.

*It is not possible to save edits while the previous recalculation is in process. To make it clear that the calculation is still in process, the Save button is deactivated and shows a spinner. There is also a note at the top of the page about an ongoing recalculation.*

Saving edits in comments or private classifications is instant.

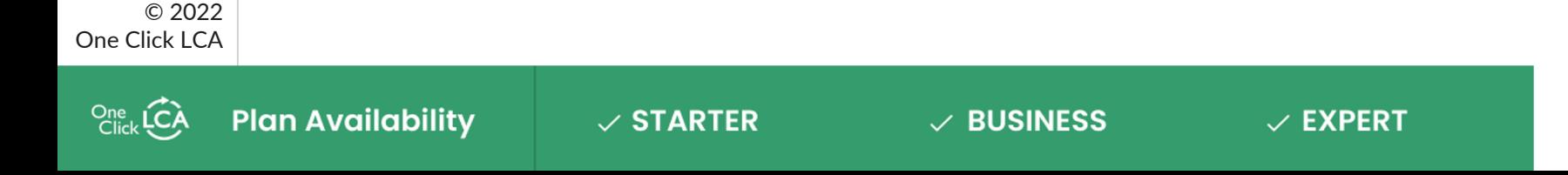

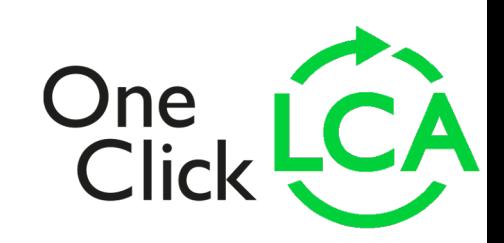

## **Continued cybersecurity improvements**

In order to keep your data safe, we periodically test our cybersecurity safeguards.

To do so, we are regularly commissioning penetration tests from external cybersecurity experts. No critical or essential vulnerabilities were identified at this time.

We have successfully remedied identified low-level issues with some risk exposure and released fixes during the course of the fourth and first quarters.

We have also instituted new ongoing cybersecurity improvement measures as part of our software development and release process. We have a dedicated person working on cybersecurity improvements in our team.

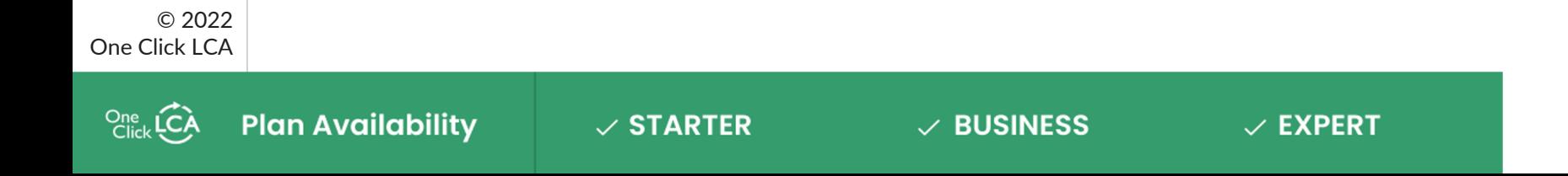

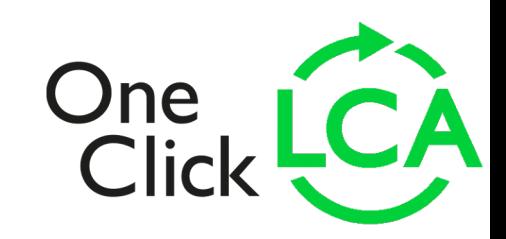

## **More flexible data importing process**

Improvements to the BIM / Excel import process:

The limit on the number of imported rows has been raised to 500 Quantity type column (QTY\_TYPE) can no longer be unselected from combination criteria Materials that had UNIT as quantity type can now be combined with each other

Improvements to mapping of custom unit definitions when importing data:

One Click LCA can map your own unit definitions in the source data to units used in One Click LCA, but there needs to be a one-to-one match

While the feature is flexible, you can e.g. use it to import data with units in languages other than English. In Finnish, you could use **kpl** instead of **pcs**, **j-m** instead of **m**, and **tn / t / tonne** instead of **ton**.

Contact One Click LCA Customer Support to enable this feature

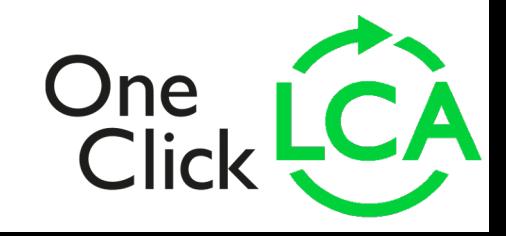

### **Building LCA – Carbon Designer 3D**

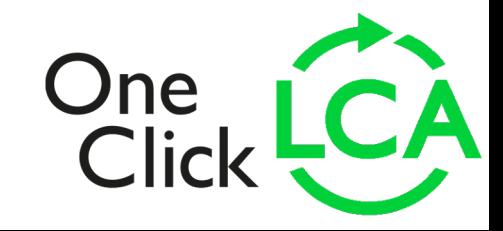

© 2022 One Click LCA

## **Carbon Designer 3D is now available**

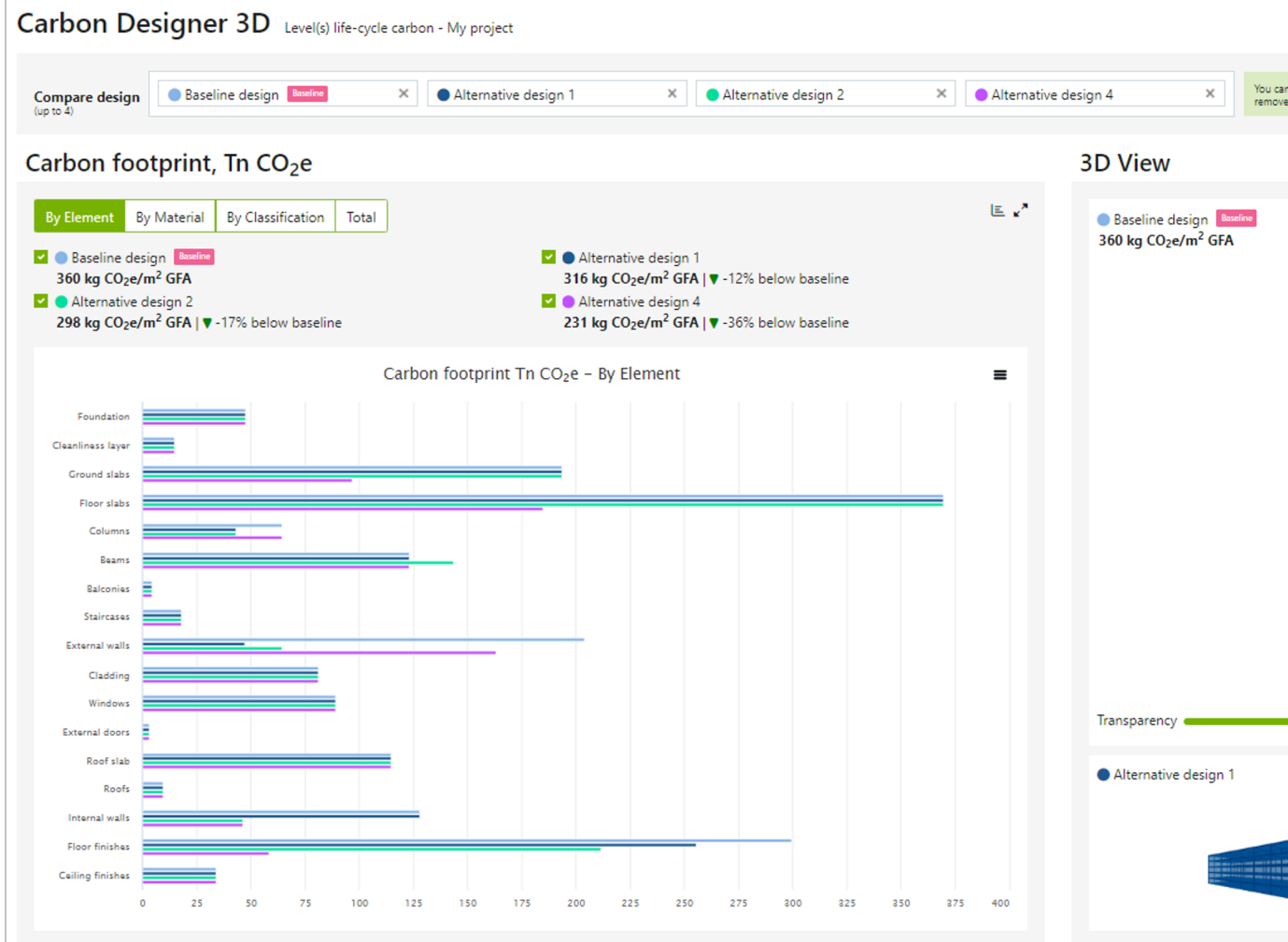

Carbon Designer 3D is a new product, available separately or as p packages. It's not active automatically for users of the previous Ca Reach out to sales@oneclicklca.com for details.

#### **Carbon Designer 3D: easier, faster & better comparisons**

#### **With Carbon Designer 3D, you can:**

- Set-up high-quality comparisons in seconds
- Directly showcase comparisons with eye-catching visualizations
- Create multiple alternative designs and compare up to 4 of them at a time. Alternative designs can e.g. have completely different dimensions and number of floors.\*
- Access and edit the data of all designs inside Carbon Designer 3D\*
- Directly switch default materials to any alternative resource in the database. You no longer need to create & publish private constructions each time you need to switch a datapoint.\*\*
- Create private company templates to overwrite default constructions (see next slides)\*\*
- Compare impacts per material type and classification directly in Carbon Designer 3D
- Get a better grasp of building dimensions & the impacts of each building part with 3D models Save design alternatives from Carbon Designer 3D to any regular designs in the project
- *\* The feature has limitations for Carbon Designer 3D lite version. \*\* The feature is not enabled for Carbon Designer 3D lite version.*

## **Carbon Designer 3D: updated structural model**

**Carbon Designer 3D increases the accuracy of structural calculations and offers flexibility.**

The following structural elements have been added in Carbon Designer 3D:

Shear walls are included in many concrete frame options

Steel frames account for secondary beams (below slabs), steel connections & wind bracing Secant piling walls & soil stabilization

The structural frame selection affects the structural grid (i.e. column spacing) and determines if some building elements are included. The selection does not affect default constructions.

In the final step of creating a new design, you can choose whether to apply a public or private template (e.g. a template for steel frames or for concrete buildings with higher number of floors). A range of public templates will become available soon after the release.

Default structural frames are updated to include shorter column spacing distances and beams in both axis of the building (for most regions). Default constructions are aligned accordingly.

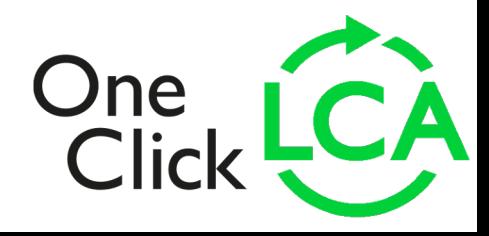

One LC

#### **Carbon Designer 3D: customize with private templates**

Any design in Carbon Designer 3D can be saved as a **private template** in your company account. Hence, all users of the company account can use the template in any project. The template includes constructions and their given shares as they come from the relevant design.

Templates can be applied in the last step of design creation.

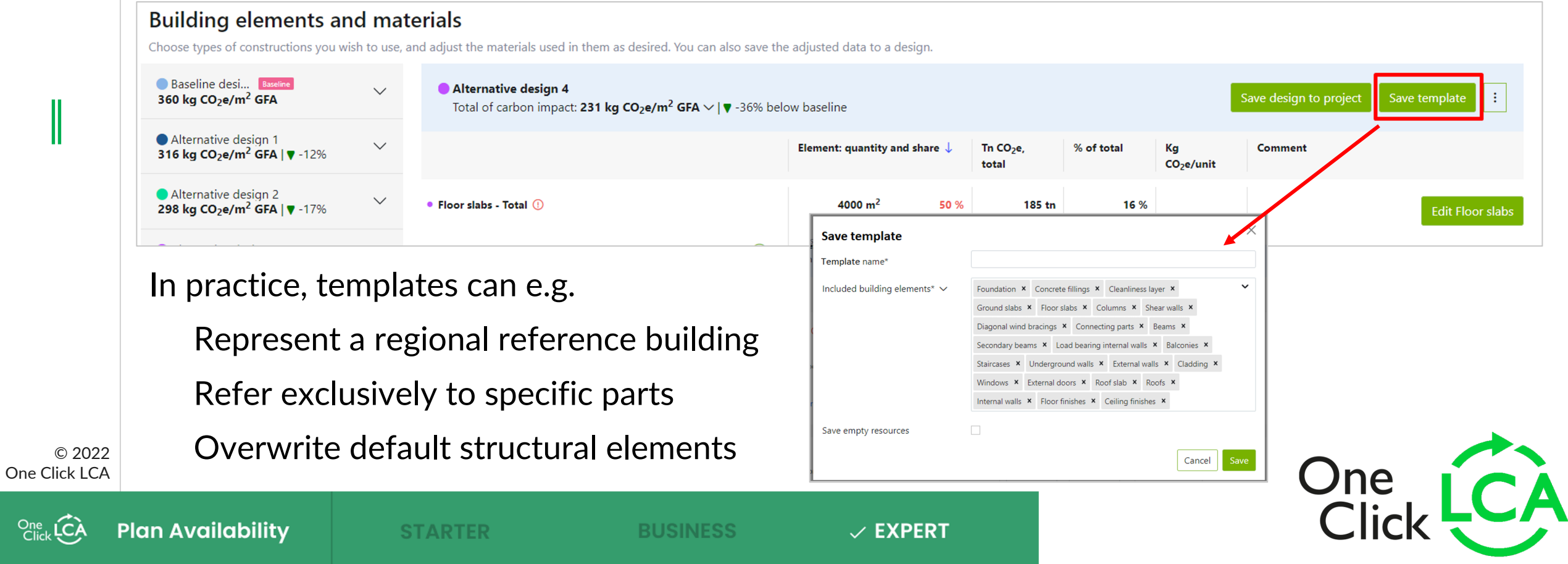

## **Carbon Designer 3D: manage private templates**

**Private templates are managed in the same way as private constructions & datapoints.** 

The main users of the company account can publish any number of private templates.

Other company account users can submit suggested templates to be approved by a main user.

**Plan Availability** 

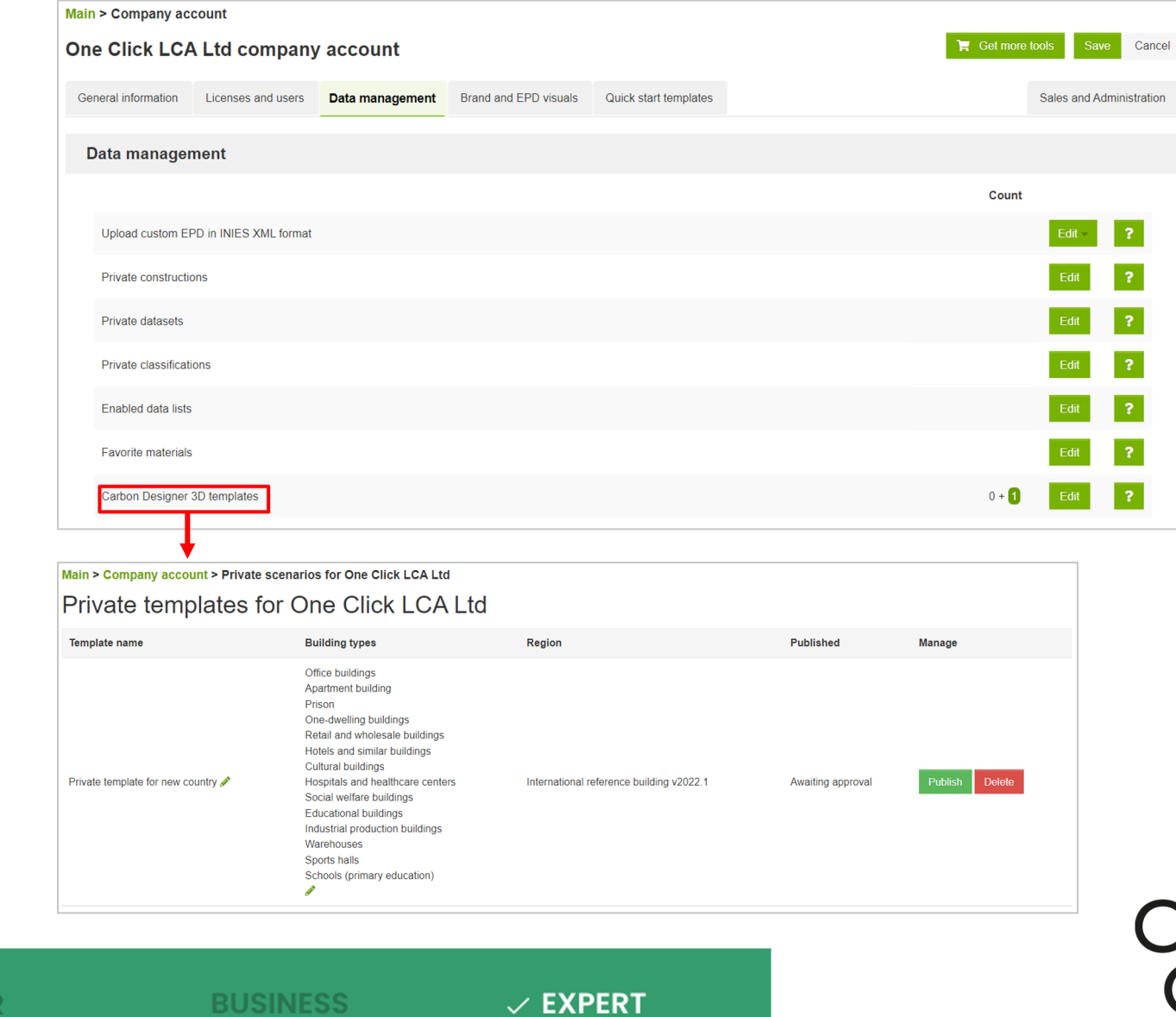

© 2022 One Click LCA

**Customer request**

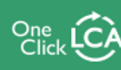

## **Carbon Designer 3D: product**

Carbon Designer 3D is a new product, available separately or product is not enabled automatically for users of the previous out to sales@oneclicklca.com for details.

#### **Core differences between the previous version of Carbon Designer 3D:**

- Carbon Designer 3D is not linked to a single design, but to saved to any design and variants created can be stored w
- Calculation remains the same for all building elements exer-
- Data remains the same, with the following exceptions:
	- Default constructions for columns and beams have be so that they align with the new structural calculations
	- The Norwegian region does not include the lavkarbor
	- New structural building elements have been added (e.g. shearer walls, wind brach brach brach and bracings etc.)
	- Energy data and default values are no longer available

Limitations: Carbon Designer 3D does not currently support Life-Cycle Costing and import

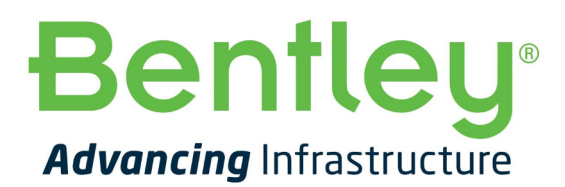

## **Infrastructure LCA – Bentley iTwin**

**integration**

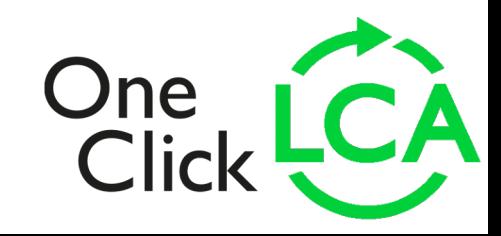

© 2022 One Click LCA

║

## **Bentley iTwin integration for infrastructure LCA**

One Click LCA now integrates with Bentley Systems iTwin platform for infrastructure LCA automation. All Bentley users\* can transfer their data via the iTwin platform to One Click LCA.

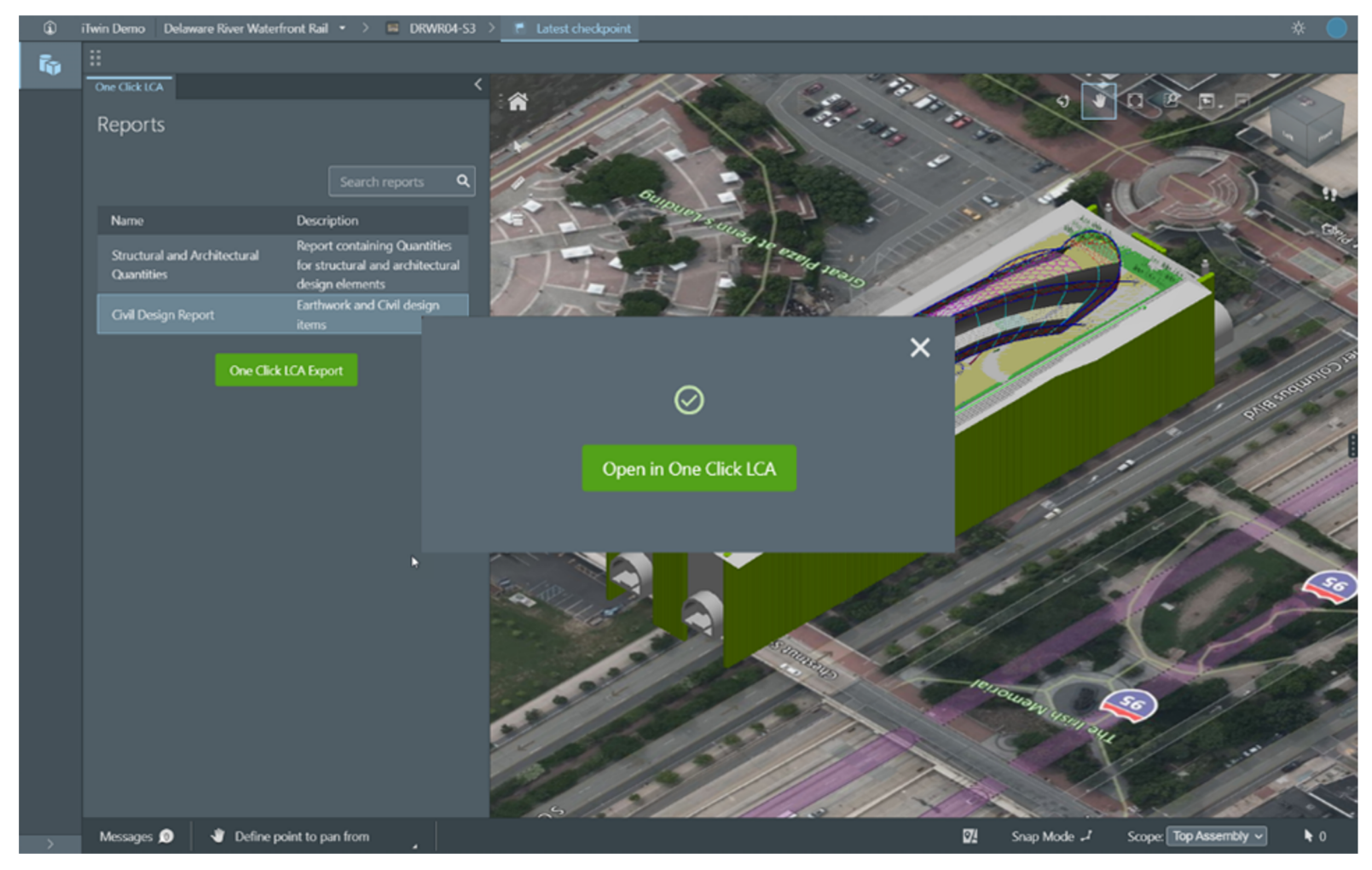

The solution is especially suited for large projects with complex take-offs which can be easily customized using the report generation module in iTwin.

**Bentley Advancing Infrastructure** 

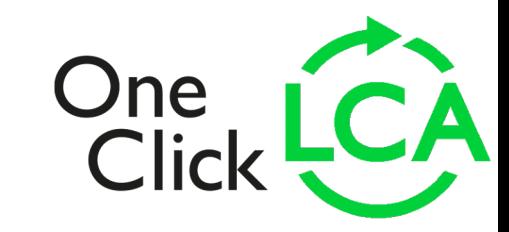

\* Users of any Bentley products, e.g. OpenRoads, OpenRail and OpenBuilding Designer.

© 2022

One Click LCA

# **EPD software – EPD Hub pre-verification, product averaging feature & INIES-aligned French FDES document generation**

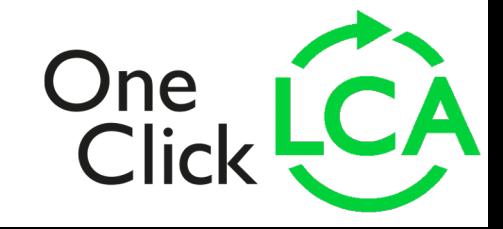

## **One Click LCA is now pre-veri**

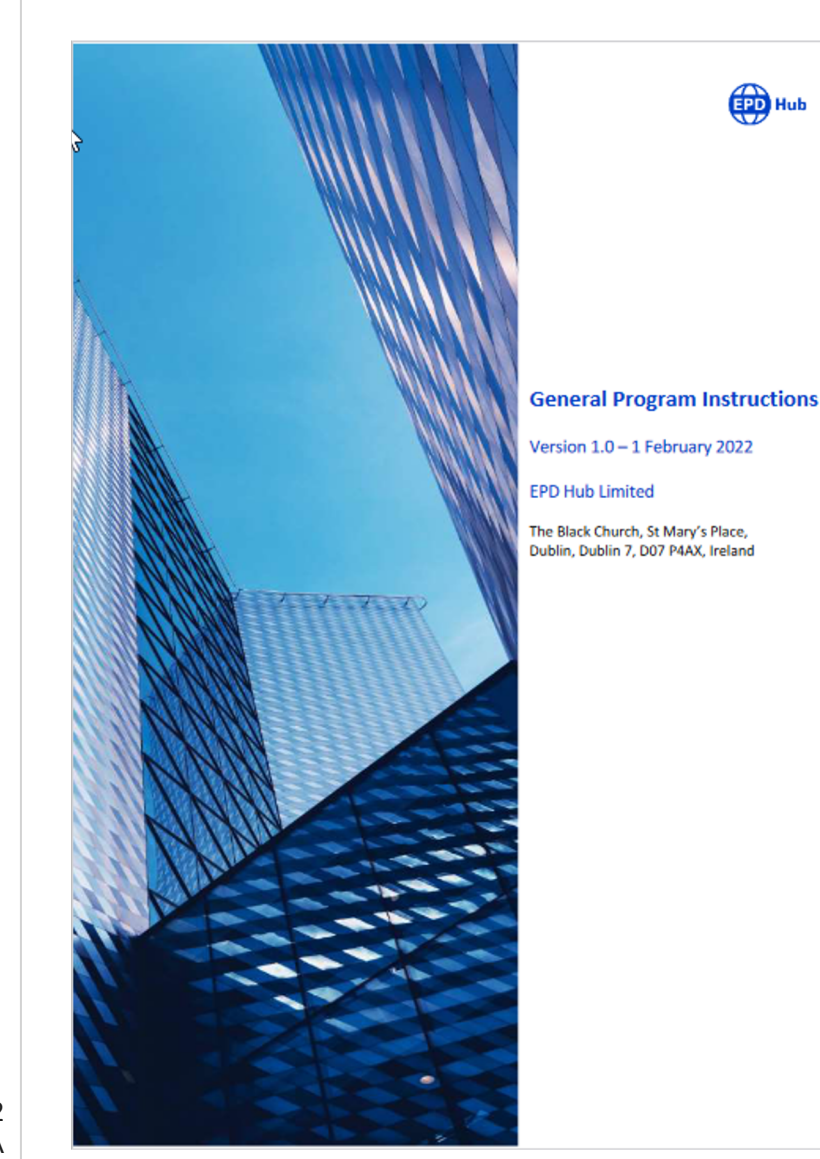

**One Click LCA is now program that makes** automated, and costconsultants anywher

EPD Hub has a single 15804, ISO 21930 & EPDs itself for quality

For program docume

Many EPD types are

Classic EPDs

Sister EPD (varian

Project EPD

Design phase EPD

Private EPD (confi

© 2022 One Click LCA

## **New, leaner EPD Generator version for EPD Hub**

**A new EPD Generator is available in One Click LCA, dedicated to the EPD Hub program and with a much leaner project workflow.**

This new EPD Generator does not require background report inputs at all. Instead, EPD Hub verification is based on the digital EPD data. Certain other EPD input data is no longer required either, resulting in additional time and cost savings.

For easier documentation of EPD information, many program requirements are met with predefined multiple-choice questions: type of average, reference standard, c-PCR, product sector, category of EPD, and scope of EPD

Transfer of LCA data from other pre-verified EPD tools in One Click LCA is seamless. Once the tool is activated, all previous designs can be copied to it with LCA data unchanged. Main impact results do not change between these tools.

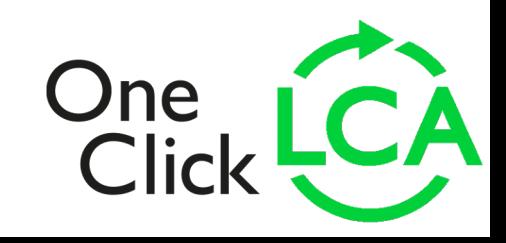

### **New EPD template for EPD Hub**

The EPD document itself has undergone a facelift for the EPD Hub. The overall visual design has been updated, incl. a change in the color scheme and better visibility for key information.

The new Environmental data summary gives an overview of results, e.g. GWP-fossil, secondary material content, energy use, and water use.

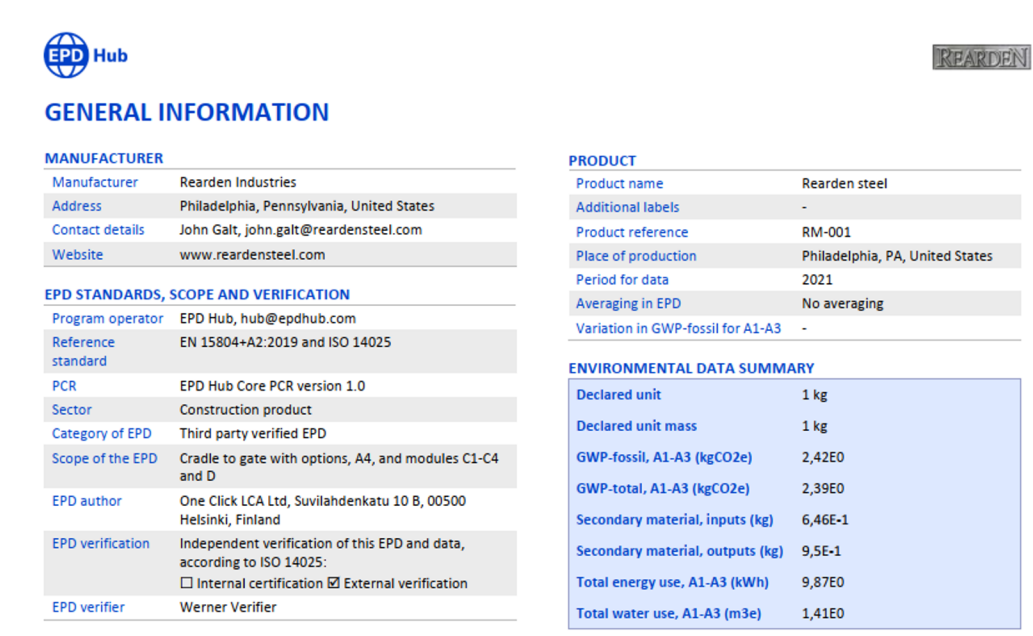

The manufacturer has the sole ownership, liability, and responsibility fo the EPD. EPDs within the same product category but from different programs may not be comparable. EPDs of construction products may not be comparable if they do not comply with EN 15804 and if they are not compared in a building context.

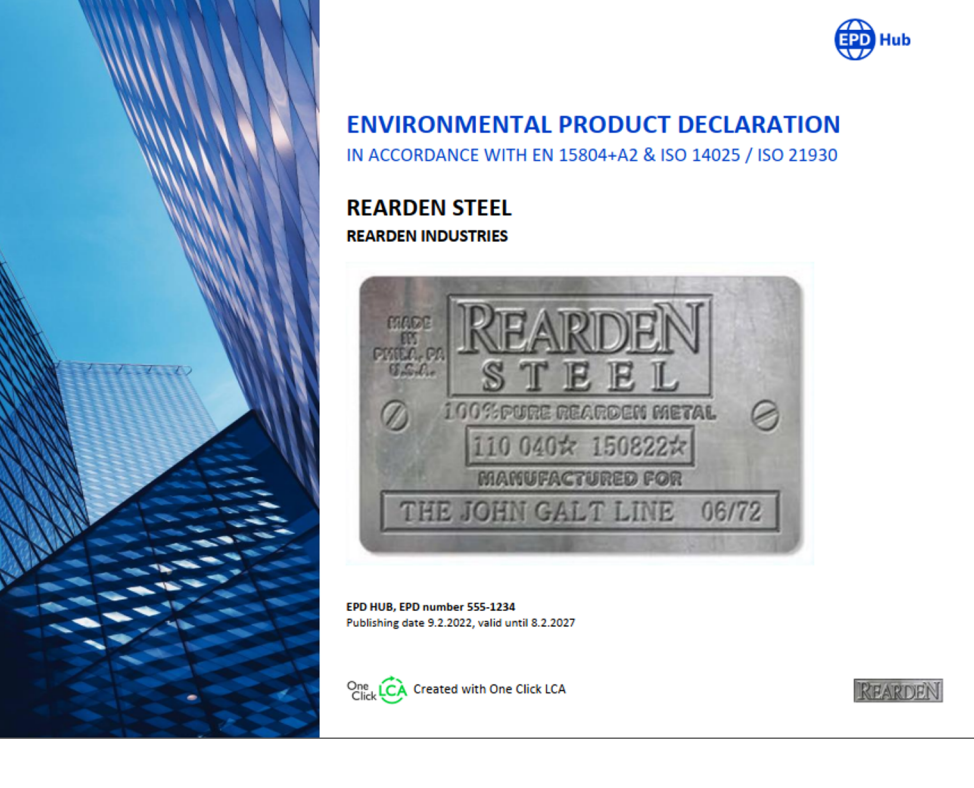

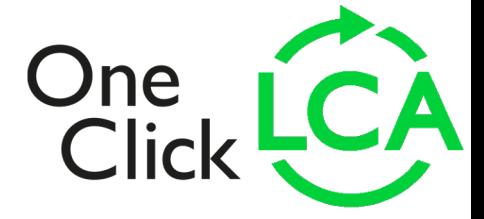

© 2022 One Click LCA

 $\overline{2}$ **Rearden Steel** 

## **New EPD Generator feature for quick average designs**

You can now create a design type called **average design**, combining the inputs of two or more designs according to percentages you assign.

This makes it faster to create EPDs that require inputs from multiple products modelled in One Click LCA.

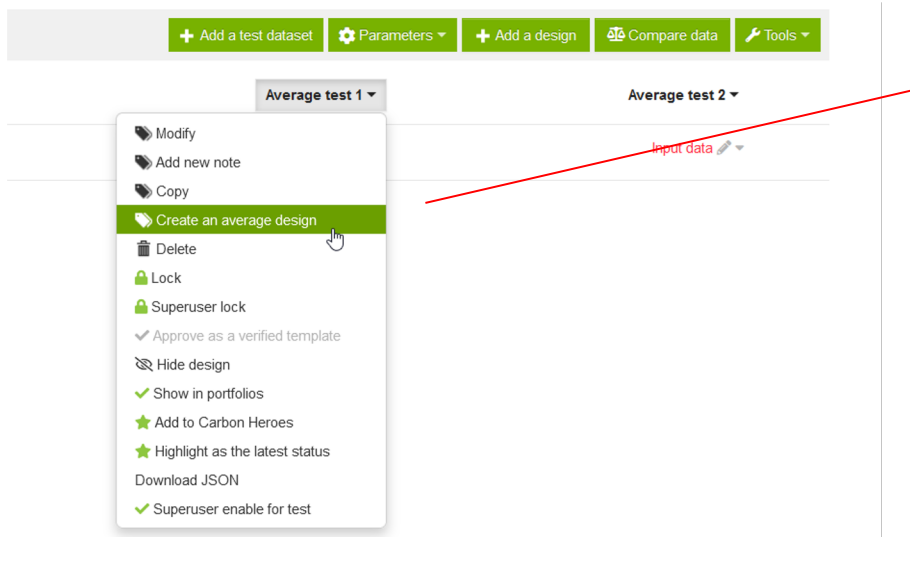

**STARTER** 

**BUSINESS** 

 $\vee$  EXPERT

© 2022

**Plan Availability** 

One Click LCA

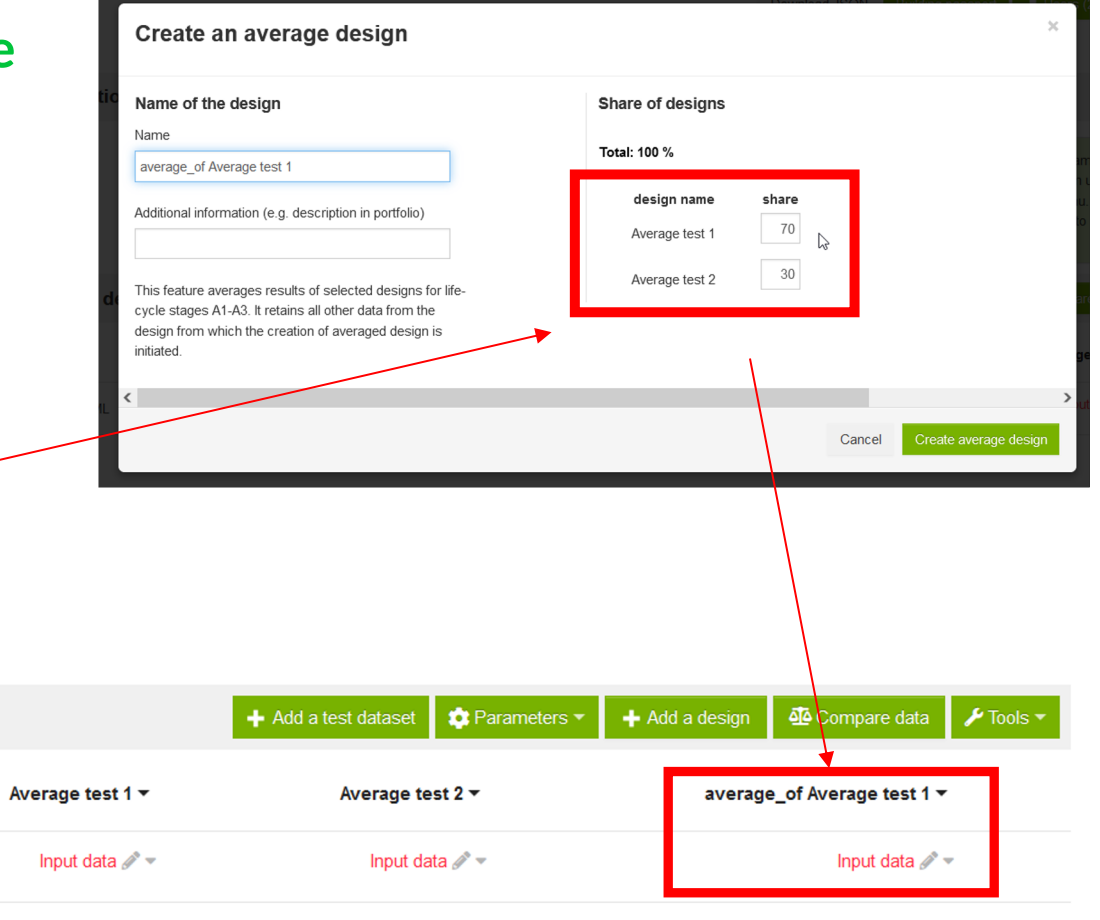

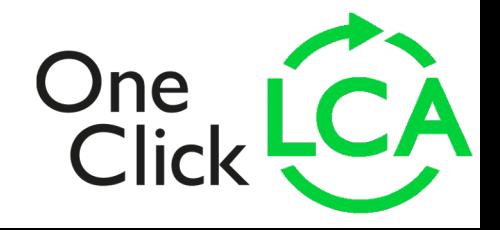

## **INIES EPD reports and other EPD Generator updates**

**Manufacturers who publish FDES on the French market can now export INIES FDES documents from the EPD Generator using a new EPD template.**

EPD Generator feature updates:

Setting project scope in the design creation view. The answer given here populates the system boundaries information in the generated EPD.

Volume capacity utilization factor now chosen from a drop-down menu. Options now limited to three: <1, >1, and =1 to make answering the question simpler for users

Result graphs (pie charts) for business license are exported to the background report

Background report life cycle inventory tables now show construction names

Smaller EPD Generator improvements:

**STARTER** 

Updated the Ecoplatform logo in the generated EPD

The automatic product name in EPD tool is now the design name and not the project name

© 2022 One Click LCA

 $\vee$  BUSINESS

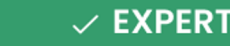

### **Global data and compliance**

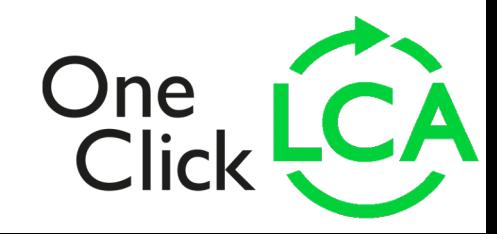

 $\parallel$ 

## **Updates to the Klimatdeklarat**

New transportation profiles are enabled in the tool. New profiles include train and ship alternatives different fuels.

Default transportation methods are now generated also for non-Boverket data. They are base **correctly in all cases, set "Transportation distance default values for materials" in LCA parameters to be undefined and refresh any open tabs.**

The Boverket database has been updated during March and early April

Users can import energy data with Excel directly to the tool's site operations query. Updated

Private constructions that are generated in Klimatdeklaration tool and get saved to a company

The transportation stage in the Results table can be expanded, so that total impacts can be se

When users import data from Carbon Designer most data are automatically classified

The detailed report Excel output has been refined and simplified

A5.1 is no longer double-counted for EPDs (this issue was present for limited time)

A5.1 appears correctly in graphs.

#### **IMPORTANT CHANGES THAT CAN AFFECT RESULTS – WILL BE RELEASED ON THE 15TH OF**

Site-waste impacts will be automatically marked as Specific data when EPD impacts are used in the impacts, as transportation impact allocation depends on the data source that is used (generic / spee specific data were wrongly classified as generic, they will be updated automatically when users res

In the table with the average Boverket data calculation in Results, the impacts for A5.1 site wastag instead of the average. This will be now fixed.

© 2022 One Click LCA

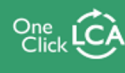

 $\vee$  STARTER

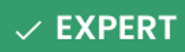

## **New database, new EPDs and new generic data**

Overall, since January 2022, we have integrated over 4000 new datasets into One Click LCA. This includes:

BRANZ construction database for New Zealand fully integrated – 1093 datapoints in all

Comprehensive range of white goods released as One Click LCA generic data, covering fridges, freezers, cooktops, ovens, dryers, dishwashers and laundry machines.

Range of updated generic One Click LCA concrete profiles (C45/55, C50/60, C55/67) and updated cement and formwork resources were released

Depending on the data restrictions of different certification schemes, these data might not be available in all tools

Additionally, the recycled content of most resources appears in their data cards.

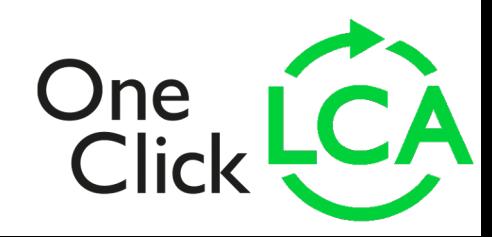

© 2022 One Click LCA

**Plan Availability** 

 $\vee$  STARTER

 $\vee$  BUSINESS

 $\vee$  EXPERT

## **Updates to RE2020 tools for the French market**

Improvements to the calculation logic in the B1 module (refrigerant and carbonation). To update the calculated results, please save your project again.

Added the option to import construction materials data in RSEE v1 format. You can now import project parameters data as an XML file in RSEE v1 format (instead of RSET) to convert the data into an Excel file with material quantities. The resulting Excel file is compatible with One Click LCA standard import.

Added the option to import private data from configurators in the future RE2020 v1 format. Private construction materials data from configurators can now be imported as XML files in RE2020 v1 format.

#### **Mises à jour des outils RE2020 pour le marché français**

Correction de la prise en compte du module B1 ( réfrigérant et carbonatation) dans les calculs, re-enregistrez vos projets pour mettre à jour les résultats

Possibilité d'import du RSEE v1: import du RSEE au niveau des paramètres projet (à la place du RSET) pour convertir le RSEE en ficher excel avec les quantitatifs des matériaux. Cet excel est compatible au format d'import standard One Click LCA.

Import des données privées issues des configurateurs mis à jour pour supporter le future format de la RE2020 version 1.0.

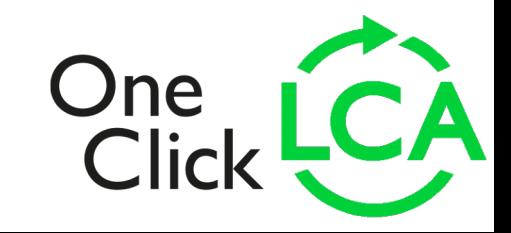

© 2022 One Click LCA

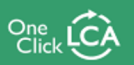

 $\vee$  BUSINESS

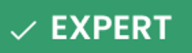

### **Other updates**

A new DGNB DE tool has been published, replacing the previous one. The main change is a fix in the simplified calculation methodology which now affects automatically all LCA stages (including End-of-Life) as expected. Also, the whole section has been refined and the question about building technology is now omitted. Users of the method are advised to switch to the new tool.

Green Star: The tool now enables reporting the Repair rate per material and it also includes 2 new queries for Maintenance and "Emission and removals". The latter enables users to model refrigerant leakages, Carbonisation of cementitious materials and Vegetation and landscaping scenarios.

Infrastructure tools: Impacts can be now broken down in graphs by Asset ID (similar to classification) in PAS 2080 tools and in EN17472 tool, and also by Discipline in "PAS 2080 with HS2 extensions" tool. Additionally, the latter tool now enables modelling vegetation and landscaping scenarios.

Rakennuksen vähähiilisyyden arviointimenetelmä 2021 tool: impacts shown next to the resources in the material query are no longer denominated.

Thickness is included in the detailed report of multiple building tools (NS 3720, Klimatdeklaration, all LEED tools, Levels, Global and Net Zero)

GHG reporting tools now include Sankey graphs and Bubble charts in their results.

Interior design tool includes Green Material Benchmarks (Expert feature).

© 2022 One Click LCA

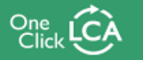

**Plan Availability**  $\vee$  STARTER  $\vee$  BUSINESS

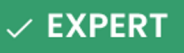

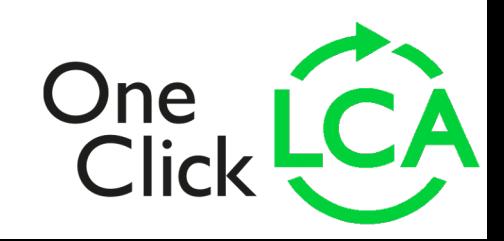

## **Local tool and language version for Japan**

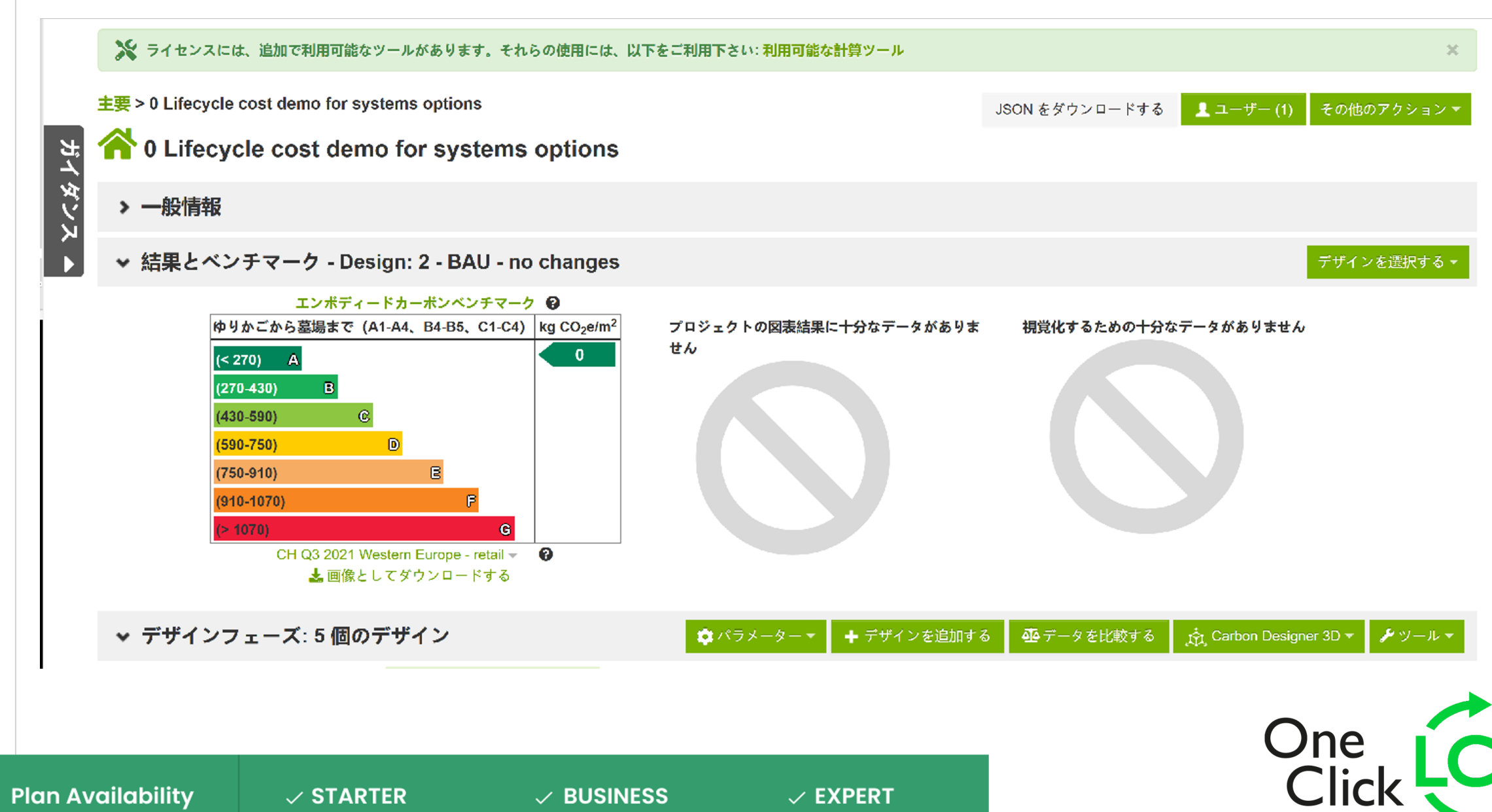